## **[Dodanie oznaczenia "Główny"](https://pomoc.comarch.pl/dms/index.php/dokumentacja/dodanie-oznaczenia-glowny-w-sekcji-procesy-powiazane-z-dokumentem/)** [w sekcji "Procesy powiązane](https://pomoc.comarch.pl/dms/index.php/dokumentacja/dodanie-oznaczenia-glowny-w-sekcji-procesy-powiazane-z-dokumentem/) **[z dokumentem"](https://pomoc.comarch.pl/dms/index.php/dokumentacja/dodanie-oznaczenia-glowny-w-sekcji-procesy-powiazane-z-dokumentem/)**

W wersji 2023.1.0 w module Repozytorium dodano oznaczenie "Główny" w ramach sekcji "Procesy powiązane z dokumentem" na prawym panelu dokumentu.

Takie oznaczenie jest związane z nową funkcjonalnością [dołączania plików z Repozytorium do dokumentu w obiegu](#page--1-0) i jest widoczne nad nazwą dokumentu, który jest "procesem głównym".

"Proces główny" to dokument w module Workflow, z którego kontrolek wartości są mapowane do atrybutów dokumentu w module Repozytorium. "Proces główny" to pierwszy dokument z modułu Workflow, do którego dołączono dany dokument z modułu Repozytorium.

## Uwaga

Nie można zmienić "procesu głównego" na inny dokument.

## **Przykład:**

Do kontrolki typu załącznik na dokumencie FAKT/13/7/2023 w ramach typu obiegu "Faktury" w module Workflow dodano plik *Faktura FZ\_5\_2021* znajdujący się w module Repozytorium.

Plik *Faktura FZ\_5\_2021* nie był przedtem dodawany do żadnego dokumentu w module Workflow – dlatego dokument FAKT/13/7/2023 to "proces główny", zatem:

atrybuty na dokumencie *Faktura FZ\_5\_2021* zostaną wypełnione wartościami z kontrolek z dokumentu FAKT/13/7/2023 (zgodnie z definicją kontrolki typu załacznik)

nad nazwą dokumentu FAKT/13/7/2023 widoczne będzie oznaczenie "Główny".

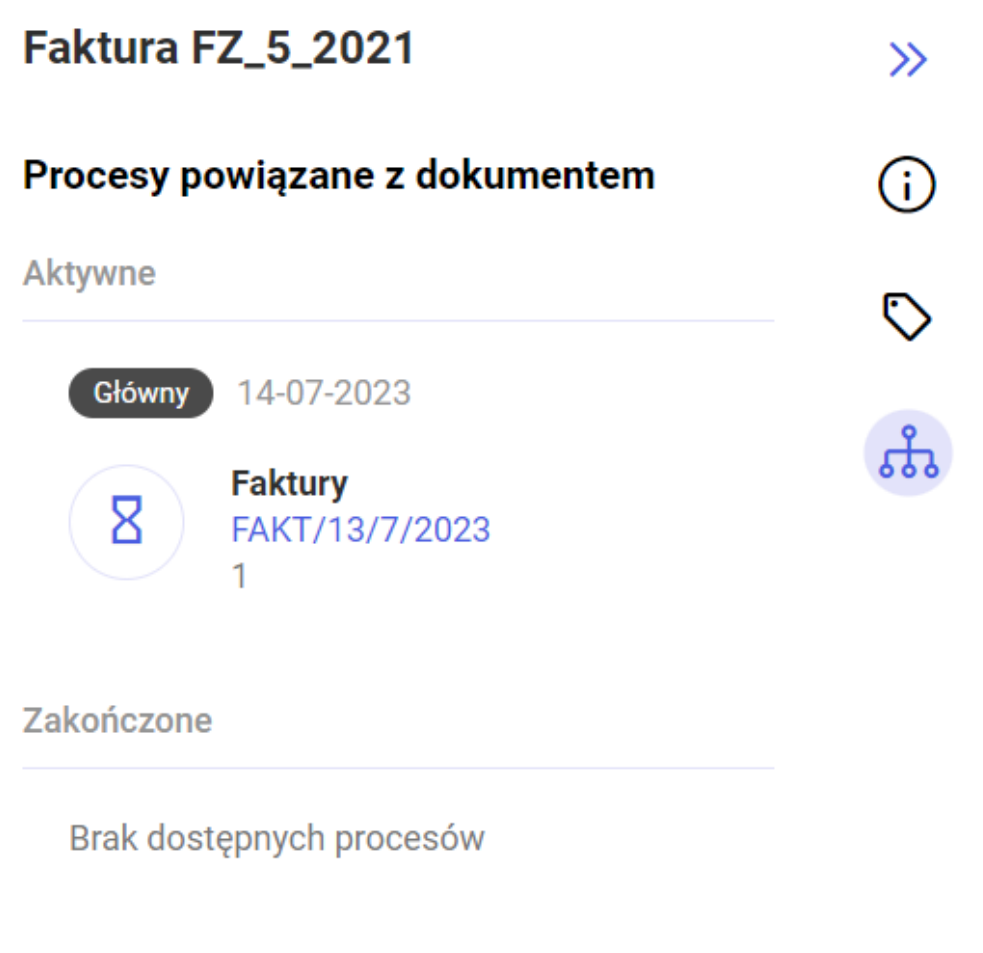

Sekcja "Procesy powiązane z dokumentem" z oznaczeniem "Główny"

## **[Zgłoszenia zrealizowane](https://pomoc.comarch.pl/dms/index.php/dokumentacja/zgloszenia-zrealizowane-w-wersji-2023-1-0/) [w wersji 2023.1.0](https://pomoc.comarch.pl/dms/index.php/dokumentacja/zgloszenia-zrealizowane-w-wersji-2023-1-0/)**

Rozwiązano problem dotyczący braku właściwości etapu i

problem przechodzenia pomiędzy etapami na definicji obiegu w aplikacji desktop;

- . Naprawiono błąd dotyczący wyszarzania ikony "Generuj" po wygenerowaniu dokumentu w ramach kontrolki typu Dokument ERP XL w aplikacii desktop;
- Naprawiono błąd nazwy pozycji (a)FZ występujący przy generowaniu faktury kosztowej do Comarch ERP XL bez mapowania z kontrolki typu Dane tabelaryczne;
- Rozwiązano problem związany z widocznością w wersji web kontrahenta widocznego w wersji desktop w Comarch DMS we współpracy z Comarch ERP Altum;
- Naprawiono błąd dotyczący wielokrotnego generowania dokumentu do Comarch ERP Optima;
- Naprawiono błędy związane z zawężaniem wymiarów w aplikacji Comarch DMS Dimensions.